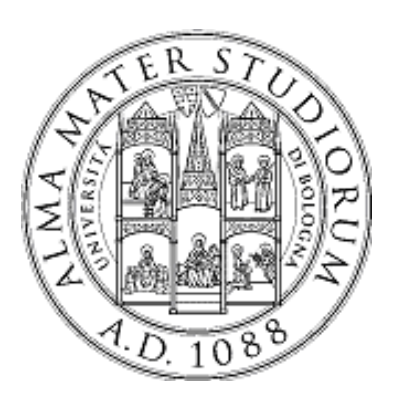

**University of Bologna Dipartimento di Informatica – Scienza e Ingegneria (DISI) Engineering Bologna Campus**

## Class of **Computer Networks M**

*OpenStack and Amazon Web Services*

**Antonio Corradi Luca Foschini Michele Solimando** Academic year 2017/2018

## **OpenStack history in a nutshell**

#### **OpenStack**

- Founded by **NASA** and **Rackspace** in 2010
- Currently supported by more than **600 companies** (https://www.openstack.org/foundation/companies/) and **74006 people** distributed over the world
- Latest release: **Queens**, February 2018
- **Six-month** time-based **release cycle** (aligned with Ubuntu release cycle)
- **Open-source** vs Amazon, Microsoft, Vmware…
- **Constantly growing** project

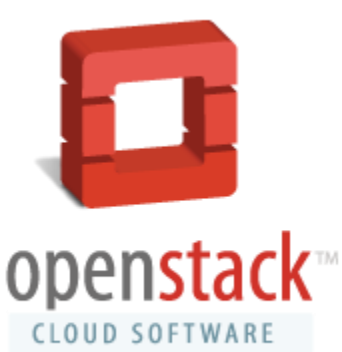

Cloud IaaS 2

## **OpenStack stable branches**

The **stable branches** are a safe source of fixes for high impact bugs and security issues of a given release.

Stability is always a trade-off between "bug-free" and "slow-moving". In order to reach that stability, OpenStack developers community defines several support phases, for which only a limited class of changes are appropriate :

- **Phase I**, *Latest release*: (first 6 months), all bug fixes;
- **Phase II**, *Maintained release*: (6-12 months after release), critical bugfixes and security patches;
- **Phase III**, *Legacy release*: (more than 12 months after release), only security patches.

Only one branch is in Phase I or Phase II support. Depending on how long each branch is supported, there may be one or more releases in Phase III support.

#### **OpenStack overview**

- OpenStack is a **cloud operating system** that controls large pools of *compute, storage, and networking* resources throughout a datacenter.
- OpenStack is a collaborative project that involves developers and cloud computing technologists producing the **open standard** cloud computing platform for both public and private clouds. All of the code for OpenStack is freely available under the *Apache 2.0 license*.
- OpenStack has a very large **Community** that provides open discussion spaces for Ask & Question, Mailing List, Blogs, User Groups and many other forms of participation to help the process of development.

## **OpenStack overall architecture**

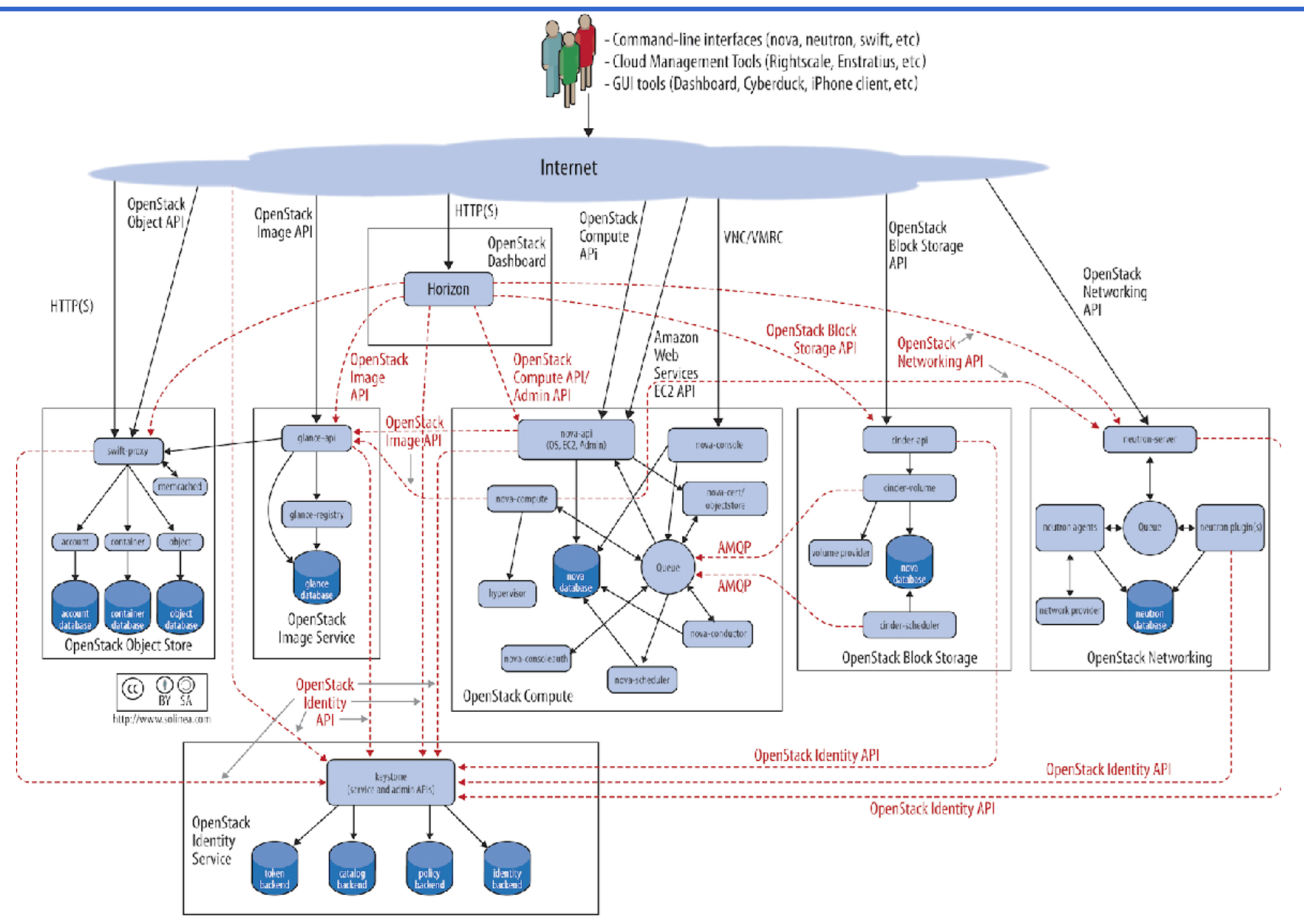

Cloud IaaS 5

## **OpenStack getting start**

- **Developer environment**: the goal is "Getting it Done". Is the environment in which changes to software are developed.
- **Production environment**: the goal is "Keeping it Running". Software and other products are actually put into operation for their intended uses by end users.

There are many official projects that help us to deploy OpenStack in different ways:

- **OpenStack for Developer**: the main project is **Devstack** (https://docs.openstack.org/developer/devstack/). It includes a series of extensible scripts used to bring up a OpenStack environment. It is used as a development environment and as the basis for much of the OpenStack project's functional testing.
- **OpenStack for Production**: (*out of the scope of this lesson…*) **RDO** (RPM Distribution of OpenStack) (https://www.rdoproject.org/) is a community focused on packaging and integrating code from the upstream OpenStack project on CentOS, Red Hat Enterprise Linux and Fedora-based platforms.

## **DevStack deploy**

To quickly build dev OpenStack environments in a clean Ubuntu environment (https://docs.openstack.org/developer/devstack/).

\$ git clone https://git.openstack.org/openstack-dev/devstack

The DevStack **master branch** generally points to trunk versions of OpenStack components. For older, stable versions, look for branches named stable/[release] in the DevStack repo. For example, you can do the following to create a Newton OpenStack cloud:

```
$ cd devstack/
```
\$ git branch –a #show the available branches and underline the current one.

\$ git checkout stable/newton

#### **DevStack file system**

The main folder of DevStack contains all the bash scripts and configuration files useful for the installation.

clean.sh data doc exercise.sh exerciserc exercises extras.d files functions functions-common gate inc lib local.conf openrc pkg run tests.sh samples setup.cfg setup.py stack-screenrc stack.sh stackrc tests tools tox.ini unstack.sh userrc early

- **stack.sh**: script to run (NOT AS ROOT!) to install a new cloud deployment. This script reads the directives contained in the *local.conf* file.
- **unstack.sh**: stops all cloud services and virtual machines. To run before rebooting the system.
- **clean.sh**: executes *unstack.sh* and also deletes all the configurations. Useful to completely remove the cloud services.
- Folder **samples/**: contains a minimal sample of the configuration file, *local.conf*.
- **local.conf**: has a main role in installation process because give all the installation directives for all the OpenStack's components.
- **stack-screenrc**: automatically created after a successful installation. It contains a list of installed services and related processes. Useful to restart the cloud modules.
- **openrc**: configures a set of credentials to use OpenStack command line interface.

#### **stack.sh**

#### \$ /stack.sh

The script executes the following steps based on informations contained in *local.conf*:

- Downloads and sets up the **OpenStack components** from git;
- Downloads and sets up the **tools and the dependencies** of the OpenStack environment, such as MySQL, RabbitMQ, Open vSwitch, etc…;
- Creates base configuration within **OpenStack environment**: creates two example projects, an administrator user, a basic network and related subnet, a virtualized router; downloads the cloud base image of Cirros OS.

### **Test case architecture 1/2**

We are testing a multi-node installation. On every node there is a local.conf file that specifies the desired configuration for the host, and every node has multiple physical interfaces.

Our test case:

- One *Controller* Node: runs all the services needed to your cluster: compute service, networking service, storage services, etc… In our case, it is also a compute node.
- One *Compute* Node: runs the nova-compute service, this is where virtual instances actually run, and part of the network service.

Our network:

- The *Controller node* has three physical interfaces: the first (**eth0**) is the interface that is connected to the external network; the second (**eth1**) connects the cluster nodes; the third (**eth2**) is that forwards the VM traffic to the external network (it is added to a bridge with the first interface).
- The *Compute node* has only two physical interfaces: the first (**eth1**) to connect to the other nodes and the second (**eth2**) for the VM traffic.

#### **Test case architecture 2/2**

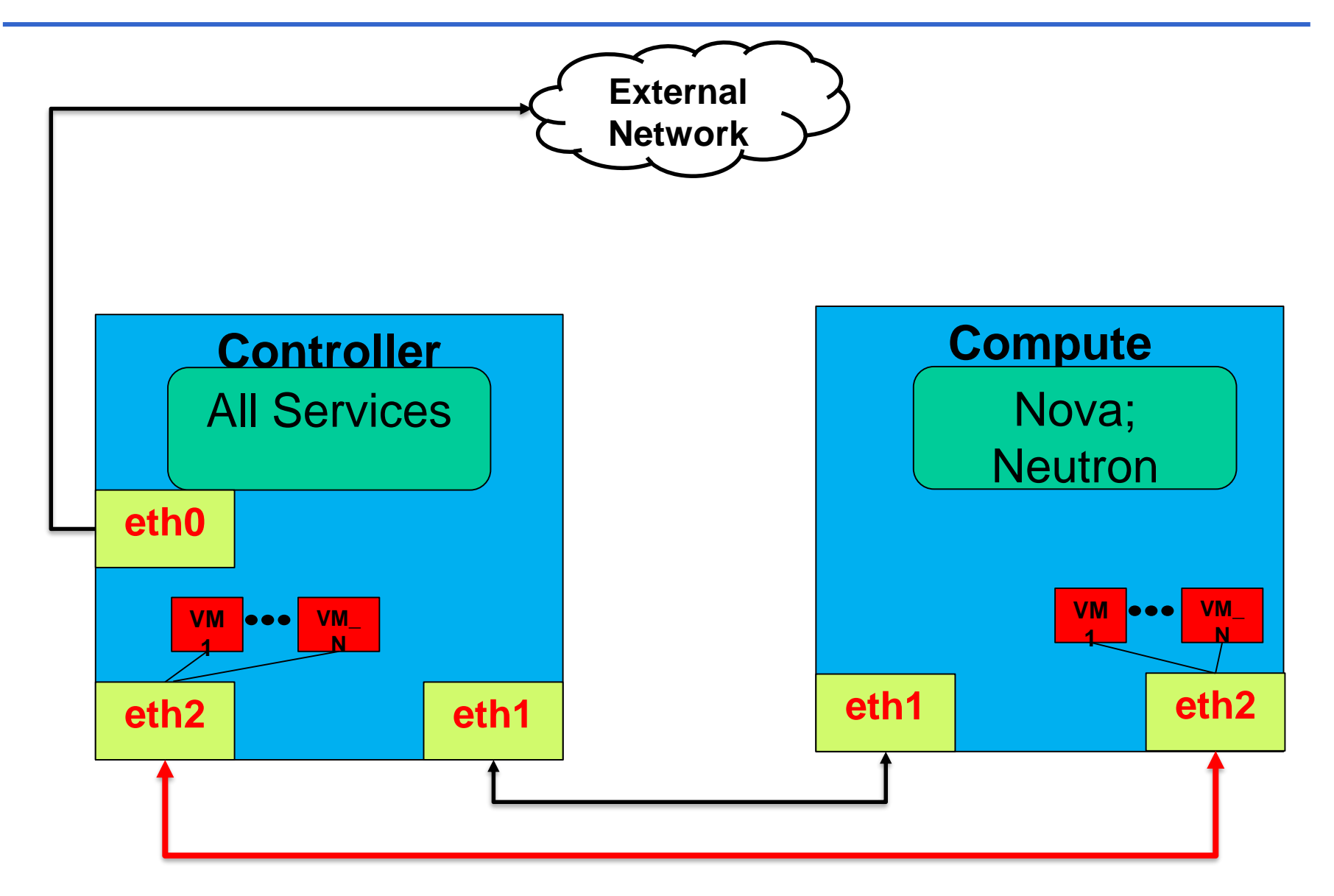

## **local.conf Controller**

}

[[local|localrc]] ADMIN\_PASSWORD=nomoresecret DATABASE\_PASSWORD=stackdb RABBIT\_PASSWORD=stackqueue SERVICE\_PASSWORD=\$ADMIN\_PASSWORD

HOST\_IP=172.18.161.6 SERVICE HOST=172.18.161.6 MYSQL HOST=172.18.161.6 RABBIT HOST=172.18.161.6 GLANCE\_HOSTPORT=172.18.161.6:9292

```
# Select services to be run
DISABLE_SERVICES tempest n-obj n-net n-
vol
ENABLED_SERVICES+=,q-svc,q-dhcp,q-meta,q-
agt,q-l3
```
# Neutron options Q\_USE\_SECGROUP=True FLOATING\_RANGE="172.18.161.0/24" IPV4\_ADDRS\_SAFE\_TO\_USE=10.0.0.0/24 Q\_FLOATING\_ALLOCATION\_POOL=start=172.18.1 61.250,end=172.18.161.254 PUBLIC NETWORK GATEWAY="172.18.161.1" PUBLIC\_INTERFACE=eth1

This is the minimum required configuration to get started with DevStack, in case of single node installation. The **pre-set passwords** prevent interactive prompts during *stack.sh*.

- **HOST\_IP** = Sets the API endpoint.
- **\*\_HOST** = Indicate the endpoints address of the services.
- **Q\_USE\_SECGROUP** = Enable security groups.
- **FLOATING RANGE** = is a range not used on the local network and represents the public network.
- **IPV4 ADDRS SAFE TO USE** configures the internal address space used by the instances. Virtual machines are always given an internal IP address from the *IPV4\_ADDRS\_SAFE\_TO\_USE.*
- **Q\_FLOATING\_ALLOCATION\_POOL** explicitly set the pool of IPs used for instances.

#### **local.conf Compute**

```
[[local|localrc]]
HOST_IP=172.18.161.7
SERVICE HOST=172.18.161.6
MYSQL HOST=172.18.161.6
RABBIT HOST=172.18.161.6
GLANCE_HOSTPORT=172.18.161.6:9292
ADMIN_PASSWORD=nomoresecret
DATABASE_PASSWORD=stackdb
RABBIT_PASSWORD=stackqueue
SERVICE_PASSWORD=$ADMIN_PASSWORD
```
## Neutron options PUBLIC\_INTERFACE=eth0 ENABLED\_SERVICES=n-cpu,rabbit,q-agt

On a compute node (in our scenario, is a different physical host!) only few services are running and for this it has a very minimal local.conf.

Network traffic from the compute nodes is then NAT'd by the controller node that runs Neutron's neutron-l3-agent and provides L3 connectivity.

#### **Administration of the cluster 1/4**

For almost all OpenStack operations, we have two main way to act: **dashboard or command line clients**. Also if we do not have a DevStack installation.

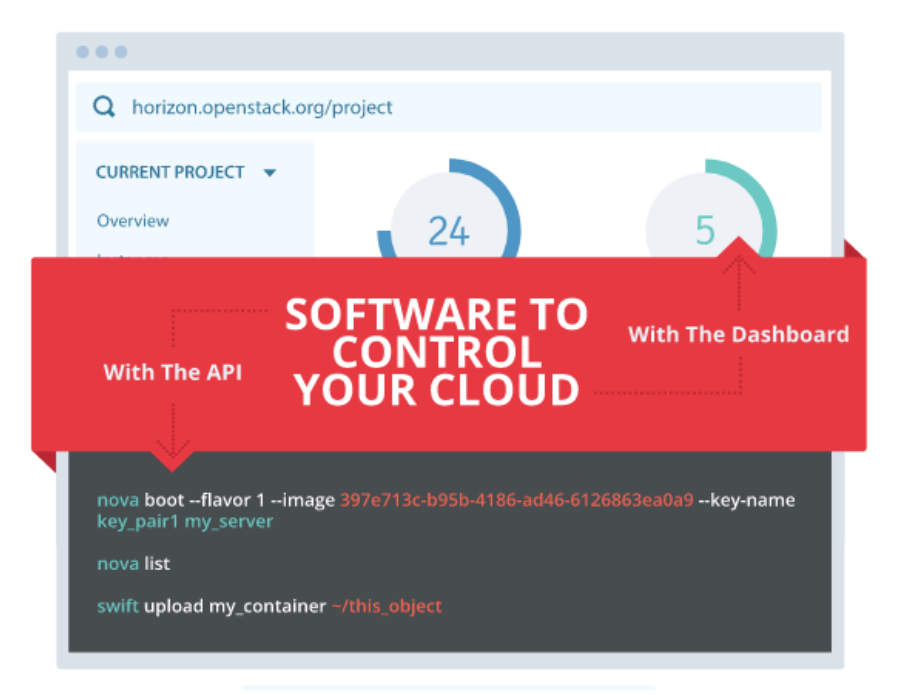

## **Administration of the cluster 2/4**

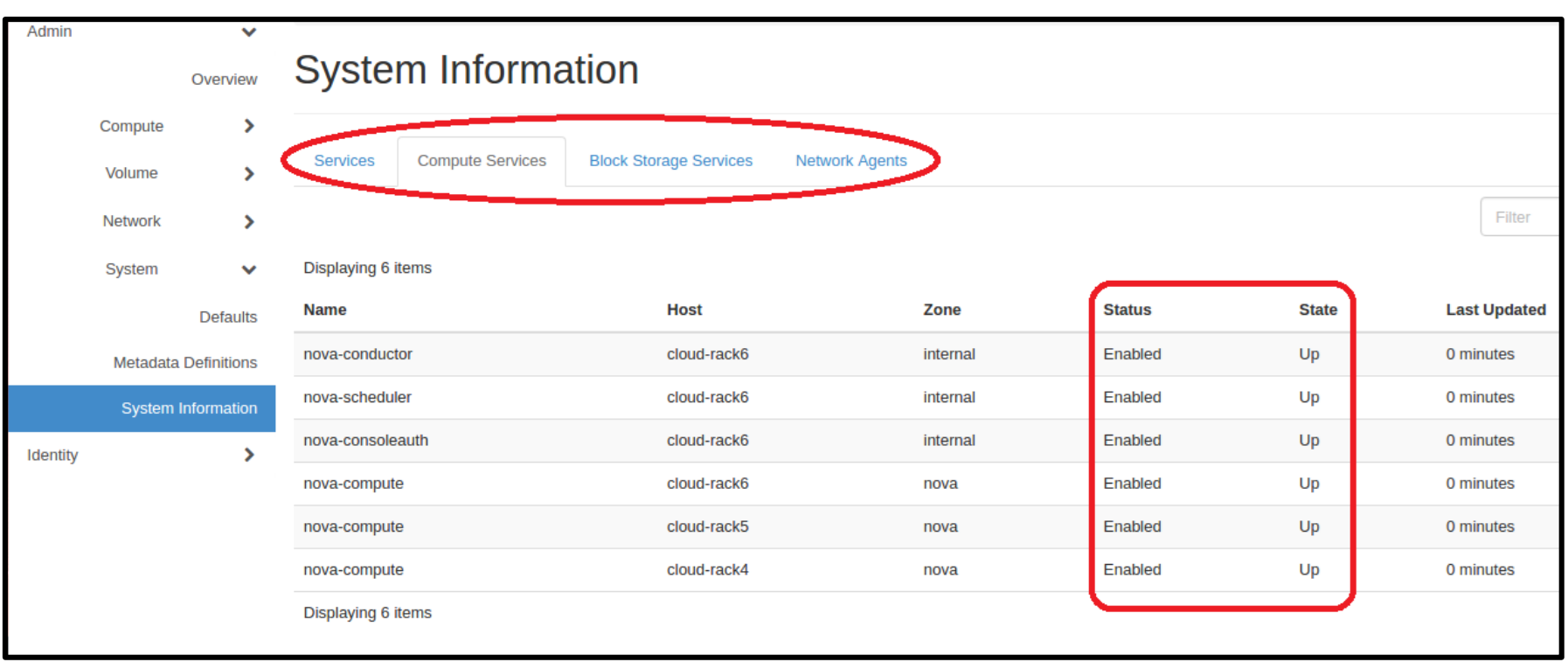

To monitor our installation, included the status of all services, we can act alternatively from dashboard or from CLI.

If we use the Dashboard we can see the status under the tab Admin  $\rightarrow$ System  $\rightarrow$  System Information.

#### **Administration of the cluster 3/4**

Alternatively we can check status of the system using the CLI. For example to check the health of nova services we can type:

\$ nova service-list

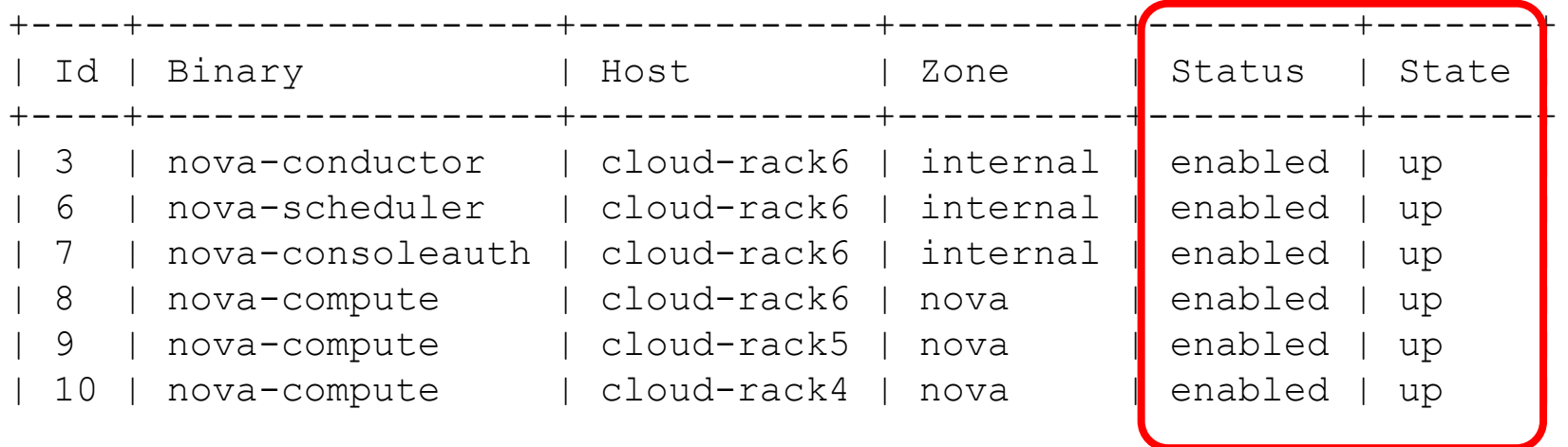

To use this approach we have to authenticate ourselves via Keystone, the next slides show how it is possible using the command line.

#### **Administration of the cluster 4/4**

Every OpenStack component has its own **Log file**. The log file contains the output messages produced by the system events about that component. DevStack opens in continuous **tail** all the Log files, each of them in a separate **screen**. See man tail and man screen for information.

17-05-11 15:28:27.687 INFO eventlet.wsgi.server [reg-437fe6aa-f144-4dc7-9cb3-a4accb79265d :28:27] "GET /images/74799cb0-268e-48a5-be56-0f3a5d5a284b HTTP/1.1" 200 780 0.056857 17-05-11 15:28:27.743 DEBUG eventlet.wsgi.server [-] (21469) accepted ('192.168.16.1', 6069 17-05-11 15:28:27.793 DEBUG glance.registry.api.v1.images [reg-f5281a2c-82bb-4e44-85ab-6043 image 74799cb0-268e-48a5-be56-0f3a5d5a284b from (pid=21469) show /opt/stack/glance/glance/ 17-05-11 15:28:27.794 INFO eventlet.wsgi.server [req-f5281a2c-82bb-4e44-85ab-6043d7afeb0b :28:27] "GET /images/74799cb0-268e-48a5-be56-0f3a5d5a284b HTTP/1.1" 200 780 0.050028 (17-05-11 15:28:27.836 DEBUG eventlet.wsgi.server [-] (21474) accepted ('192.168.16.1', 607) 17-05-11 15:28:27.894 DEBUG glance.registry.api.v1.images [req-0e99bc8b-2273-4b06-adeb-6a94 image 74799cb0-268e-48a5-be56-0f3a5d5a284b from (pid=21474) show /opt/stack/glance/glance/ 17-05-11 15:28:27.895 INFO eventlet.wsgi.server [req-0e99bc8b-2273-4b06-adeb-6a94ba105a0a :28:27] "GET /images/74799cb0-268e-48a5-be56-0f3a5d5a284b HTTP/1.1" 200 780 0.058284

g-reg\* 4\$(L) g-api 5\$(L) n-api 6\$(L) q-svc 7\$(L) q-agt 8\$(L) q-dhcp 9\$(L) q-l3

## **Dashboard (***HORIZON***)**

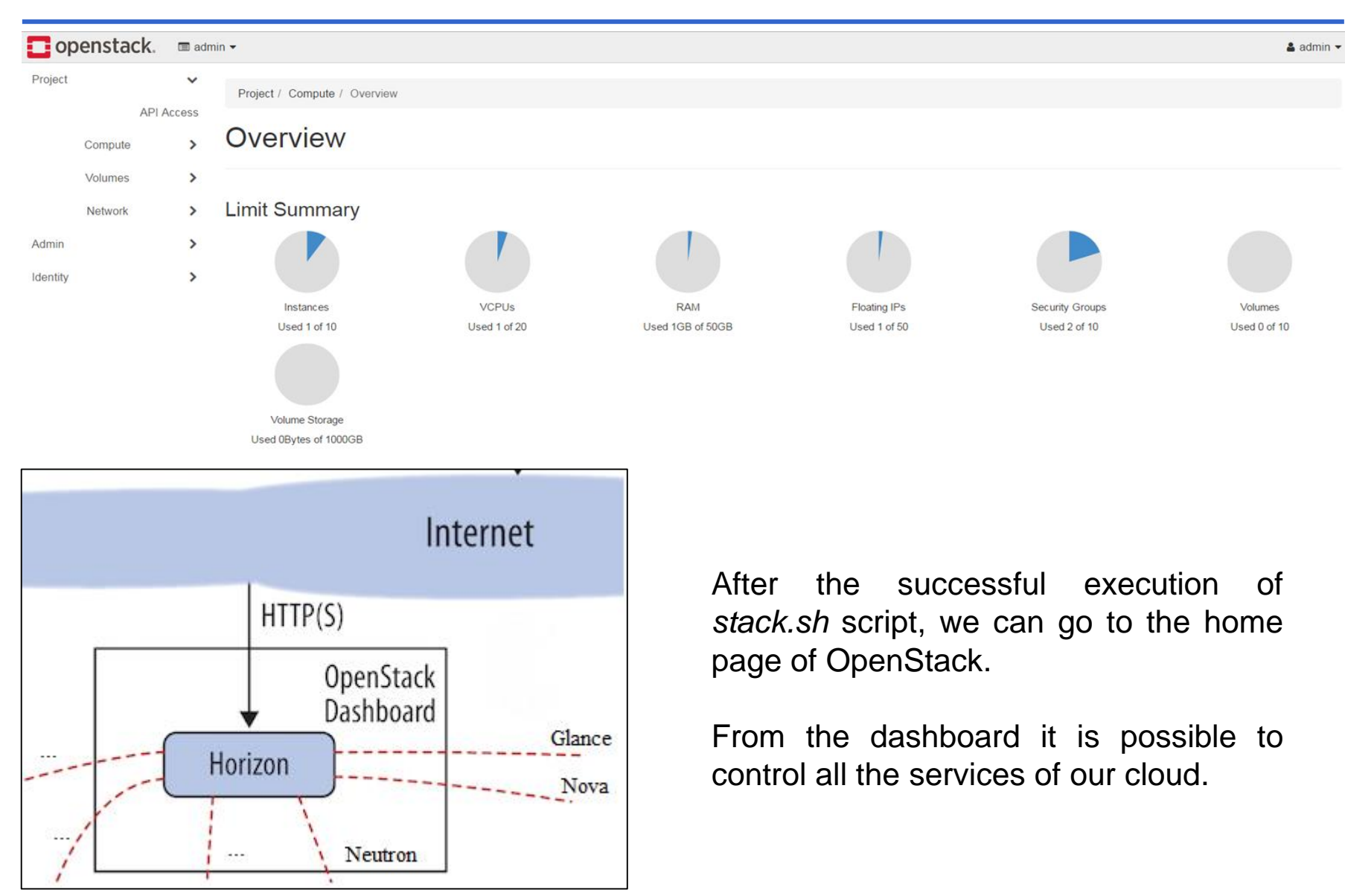

## **Authentication (***KEYSTONE***)**

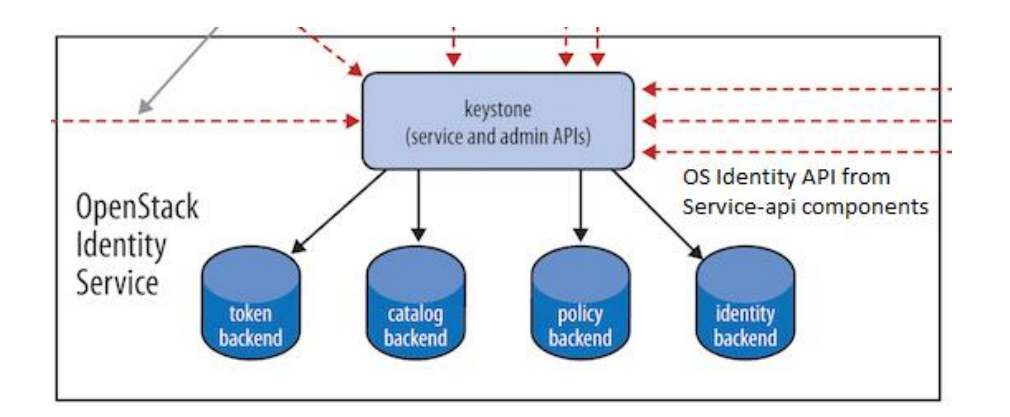

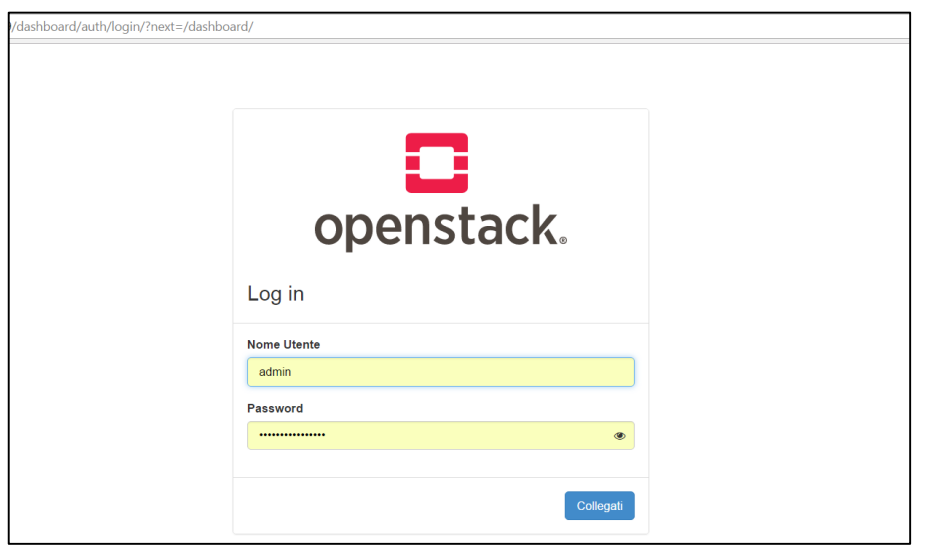

Authentication is possible in both way: dashboard and from CLI:

- **Dashboard Auth**: we can use the ADMIN\_PASSWORD of the *local.conf* file;
- **CLI Auth**: we can use the *openrc* to source the preconfigured environment variables.

~/devstack\$ source openrc admin admin

```
...
$ printenv | grep OS_
OS REGION NAME=RegionOne
OS_PROJECT_NAME=demo
OS IDENTITY API VERSION=2.0
OS PASSWORD=nomoresecret
OS_AUTH_URL=http://x.x.x.x:50
00/v2.0OS_USERNAME=admin
OS TENANT NAME=admin
OS VOLUME API VERSION=2
OS NO CACHE=1
```
Cloud IaaS 19

## **Image service (***GLANCE***) 1/2**

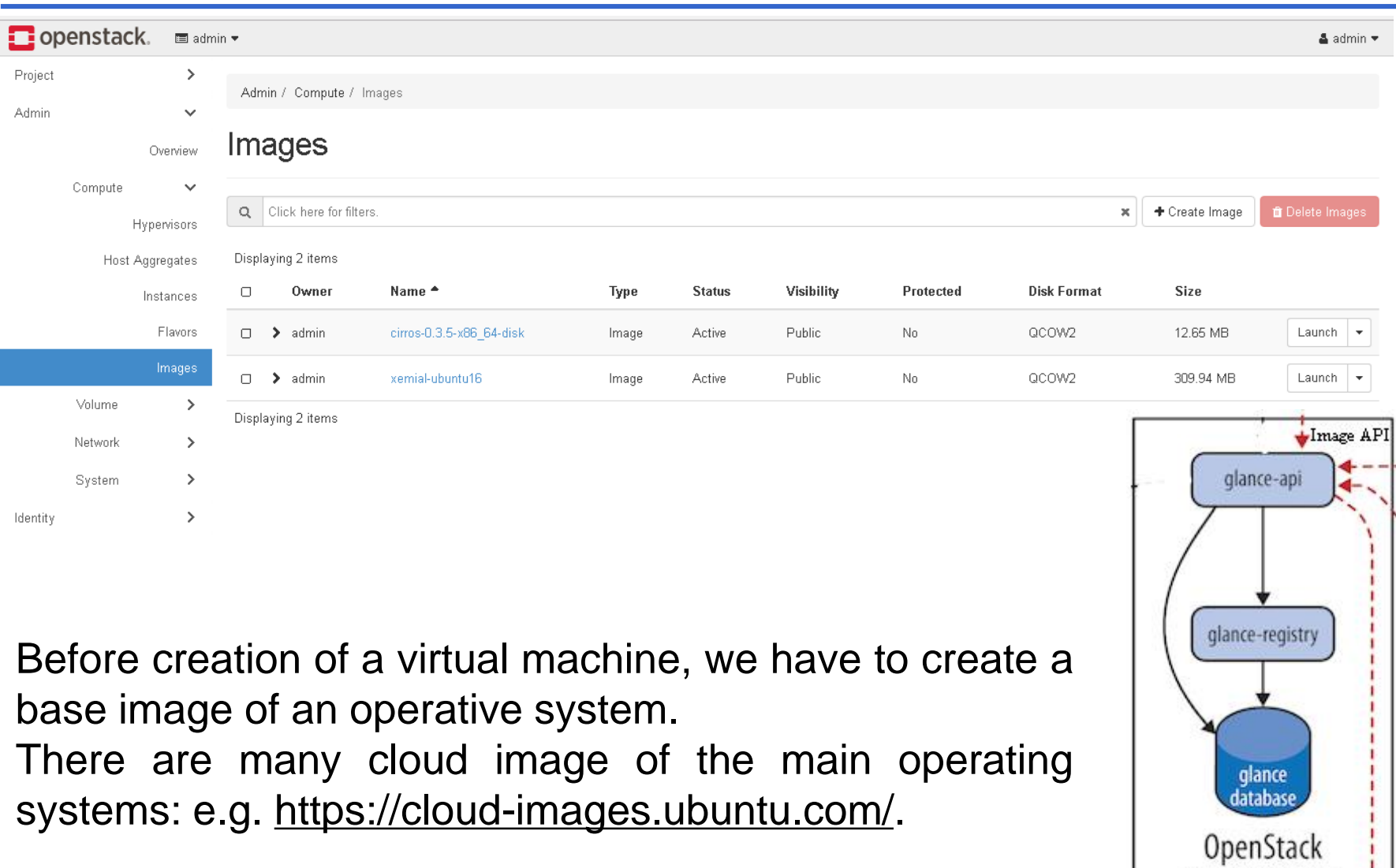

Cloud IaaS 20

Identity API

Image Service

## **Image service (***GLANCE***) 2/2**

```
$ glance image-create --name "NAME" \
        --is-public IS PUBLIC \
        --disk-format DISK_FORMAT \
        --container-format CONTAINER FORMAT \
        --file IMAGE
```
We also can create a Glance Image from a downloaded file representing the base image of an operating system. We have to provide:

- **NAME** = to refer to the disk image by.
- **IS PUBLIC** = *true* means that all users will be able to view and use the image.
- **DISK\_FORMAT** = format of the virtual machine disk image. Valid values include raw, vhd, vmdk, vdi, iso, *qcow2*, aki,, and ami.
- **CONTAINER\_FORMAT** = container format of the image.
- **IMAGE** = local path to the image file to upload.

It is possible to check the images with the following command:

\$ glance image-list

To show many informations about an image use:

\$ glance image-show <image\_id>

#### **Compute service (***NOVA***) 1/3**

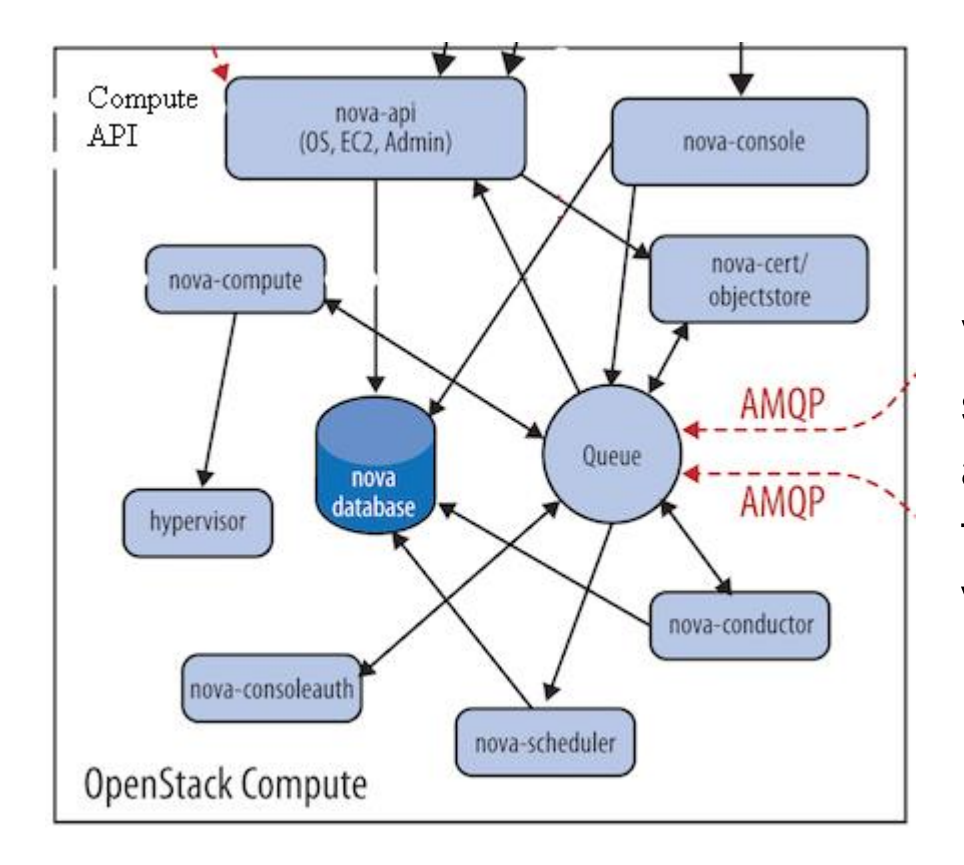

From an image we can start a new Virtual Server. We have to specify some mandatory parameters, such as the *Name* of the new instance, the *Network* and the amount of virtualized resources (the *Flavor*).

## **Compute service (***NOVA***) 2/3**

Launch Instance

![](_page_22_Picture_13.jpeg)

#### **Compute service (***NOVA***) 3/3**

To correctly spawn a virtual server, we can use the CLI:

```
$ openstack server create --flavor <flavorName> \
      --image <imageId> \
      --nic net-id=<netId> \
      --security-group <secName> \
      --availability-zone <zone>:<host> \
      --key-name <keyname> \
      <VM_NAME>
```
We can retrieve the elements required by the command, listing the resources of the cluster and choosing the proper one.

## **Advanced Networking service (***NEUTRON***) 1/3**

![](_page_24_Figure_1.jpeg)

network provider

neutron database

OpenStack Networking

possibility to virtualize the main network elements: the network itself, the routers, the security groups, the dhcp, etc…

Cloud IaaS 25

## **Advanced Networking service (***NEUTRON***) 2/3**

In order to connect to an instance, we have to create a network and a security group and add a rule that open the port for the connection (e.g. SSH on port 22). We have also to create a keypair that we'll ask that the public key be put in the VM so we can SSH into it.

By default, DevStack creates networks called private and public. Run the following command to see the existing networks:

\$ openstack network list

• To create a new network we can use:

\$ openstack network create

- To create a new keypair:
	- \$ openstack keypair create demo > id\_rsa\_demo

\$ chmod 600 id\_rsa\_demo

## **Advanced Networking service (***NEUTRON***) 3/3**

To enable ICMP and SSH communication with the VMs we have to create two different rule in Default security group, created by DevStack during the installation process:

\$ openstack security group rule create --ingress \ --ethertype IPv4 --dst-port 22 \ --protocol tcp default \$ openstack security group rule create --ingress \ --ethertype IPv4 --protocol ICMP default

The VMs inside this security group will have opened port ICMP and SSH.

#### **Amazon Web Services 1/2**

![](_page_27_Figure_1.jpeg)

#### Cloud IaaS 28

#### **Amazon Web Services 2/2**

Amazon Web Services is a collection of cloud computing services offered by the Amazon company.

Some important services that the platform offers are:

- **Elastic Compute Cloud (EC2)**: provides secure, resizable compute capacity in the cloud.
- **Simple Storage Service (S3):** provides object storage through web services interfaces . S3's design aims to provide scalability, high availability, and low latency at commodity costs.
- **Lambda**: is a serverless compute service that runs your code in response to events and automatically manages the underlying compute resources for you.
- …many other services

#### **AWS Educate 1/2**

• The AWS Educate program is Amazon's global initiative to provide students and educators with the resources needed to greatly accelerate Cloud-related learning.

![](_page_29_Picture_21.jpeg)

## **AWS Educate 2/2**

• After clicking on Open Console, we will see the management console of all the Amazon Web Services for our account.

![](_page_30_Picture_2.jpeg)

• **WARNING!!!** NEVER click END LAB button on previous page if you want to continue to use the AWS Educate program until its natural expiration

![](_page_30_Picture_4.jpeg)

#### **AWS Free Tier**

- Amazon provides a free subscription plan. You must use a debit/credit card during the subscription.
- For the first year, you can freely use
	- an instance for 750 hours/month;
	- 5 GB of object storage;
	- ... many other thresholds per service.
- **WARNING!!!** You may incur in charge if you exceed the thresholds

#### **AWS Console**

• The Console facilitates cloud management for all aspects of your AWS account, including billing information, security credentials and so on

![](_page_32_Picture_18.jpeg)

#### Cloud IaaS 33

## **AWS Elastic Compute Cloud (EC2)**

- Amazon Elastic Compute Cloud provides scalable computing capacity in the Amazon Web Services (AWS) cloud.
- You can use Amazon EC2 to launch as many or as few virtual servers as you need, configure security and networking, and manage storage.
- Amazon EC2 provides the following features:
	- a) Virtual computing environments, known as **instances**;
	- b) Templates for your instances, known as **Amazon Machine Images** (**AMIs**);
	- c) Configurations of CPU, memory, storage, and networking capacity for your instances, known as **instance types**;
	- d) Secure login information for your instances using **key pairs**;
	- e) Temporary/Persistent storage volumes, known as **Elastic Block Store volumes**;
	- f) A firewall that enables you to specify the protocols, ports, and source IP ranges that can reach your instances using **security groups**;
	- g) Metadata, known as **tags**, that you can create and assign to your EC2 resources;
	- h) Virtual networks known as **virtual private clouds** (VPCs), similarly to what we have seen for OpenStack Neutron.

## **AWS Amazon Machine Image 1/2**

• To create a new Instance click on the  $\lceil \frac{\text{Laurich Instance}}{\text{Laurich Instance}} \rceil$  button.

![](_page_34_Picture_36.jpeg)

#### Cloud IaaS 35

## **AWS Amazon Machine Image 2/2**

- Amazon Machine Image (AMI) provides the information required to launch an instance.
- An AMI includes the following:
	- A template for the root volume for the instance (an operating system, an application server, applications, etc...).
	- Launch permissions that control which AWS accounts can use the AMI to launch instances.
	- A block device mapping that specifies the volumes to attach to the instance when it's launched.
- AMI Sources:
	- AMI provided by AWS,
	- AMI from the AWS Marketplace,
	- your own AMIs.
- We can choose the **Ubuntu Server 16.04 LTS** image for free

## **AWS Instance Configuration**

After choosing the **t2.micro** instance type, we have to configure some parameters:

- **a) Number of instance [1]** = if you need multiple instances with the same configuration,
- **b) Network and Subnet [default]** = to launch your instance into the Amazon Virtual Private Cloud (VPC) network,
- **c) Storage [8 GiB SSD]** = you can choose to attach other volumes to you instance,
- **d) Security Group [NEW]** = a set of firewall rules that control the traffic for your instance. Create rule for **SSH** and **All ICMP** access,
- **e) Key Pair [NEW]** = create a new key pair. AWS stores the *public key* and (ONLY!!!) you store the *private key* file. You can download the key and use it to securely SSH into your instance.
- **f) Launch the Instance!**

## **AWS Identity and Access Management (IAM)**

- AWS AMI is a web service that helps you securely control access to AWS resources. You use IAM to control who is authenticated (signed in) and authorized (has permissions) to use resources.
- AWS account **root-user** = When you first create an AWS account, you begin with a single sign-in identity that has complete access to all AWS services and resources in the account. The root-user is accessed by signing in with the email address and password that you used to create the account.
- IAM Roles for Amazon EC2 = a strategy for managing credentials for your applications that run on EC2 instances. For example you can choose what an instance can use of your AWS account.

## **AWS Virtual Private Cloud (VPC)**

- The Amazon Virtual Private Cloud is a virtual networking environment, it is the networking layer for Amazon EC2. The VPC is logically isolated from other virtual networks in the AWS Cloud.
- You can configure your VPC by modifying its IP address range, create subnets, and configure route tables, network gateways, and security settings. A **subnet** is a range of IP addresses in your VPC. Your account comes with a default VPC that has a default subnet in which you can launch your instances.
- You control how the instances that you launch into a VPC access resources outside the VPC. Your default VPC includes an internet gateway, and each default subnet is a public subnet. Each instance that you launch into a default subnet has a private IPv4 address and a **public IPv4 address**. These instances can communicate with the internet through the internet gateway. An internet gateway enables your instances to connect to the internet through the Amazon EC2 network edge.

![](_page_38_Figure_4.jpeg)

## **Amazon EC2 Running Instance**

![](_page_39_Picture_71.jpeg)

- We can see our instances by selecting the corresponding item from the menu.
- For this case, we have a **public IP address** dedicated to the instance.

#### **AWS Exercises**

**ONE** → Access to your Virtual Server.

- Use the priv. key (*I hope you downloaded it…*) with the right permission … (*600?*).
- And the user?? ...*ubuntu* obviously!  $\odot$

**TWO** → Deploy your own service on your Virtual Server.

- This seems a complex task...but there is python to help us!
- Simple http server on port  $80 \rightarrow pyth$  on  $3$  *-m http.server*  $80$ .
- Permission denied…? WHAT?? Ah ok, the user *ubuntu* is in *sudo* group.

#### **THREE** → Reach your service from outside.

- Why can't I reach my resource?
- Do you remember the security group and its rules…?

#### **References**

- **OpenStack Docs**: https://docs.openstack.org/
- **OpenStack Slides**: http://lia.deis.unibo.it/Courses/CompNetworksM/1718/slides/Openstac kx2.pdf
- **DevStack Docs**: https://docs.openstack.org/developer/devstack/
- **AWS Educate**:

https://www.awseducate.com/microsite/CommunitiesEngageHome

- **AWS Free**: https://aws.amazon.com/free/
- **AWS Docs**: https://aws.amazon.com/documentation/

# *Thanks to All*